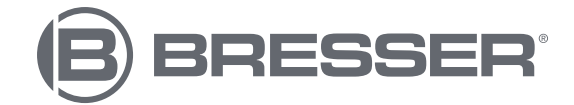

# **RESEARCHER LCD**

## **Digital microscope Digitales Mikroskop**

Art. No. 5702100

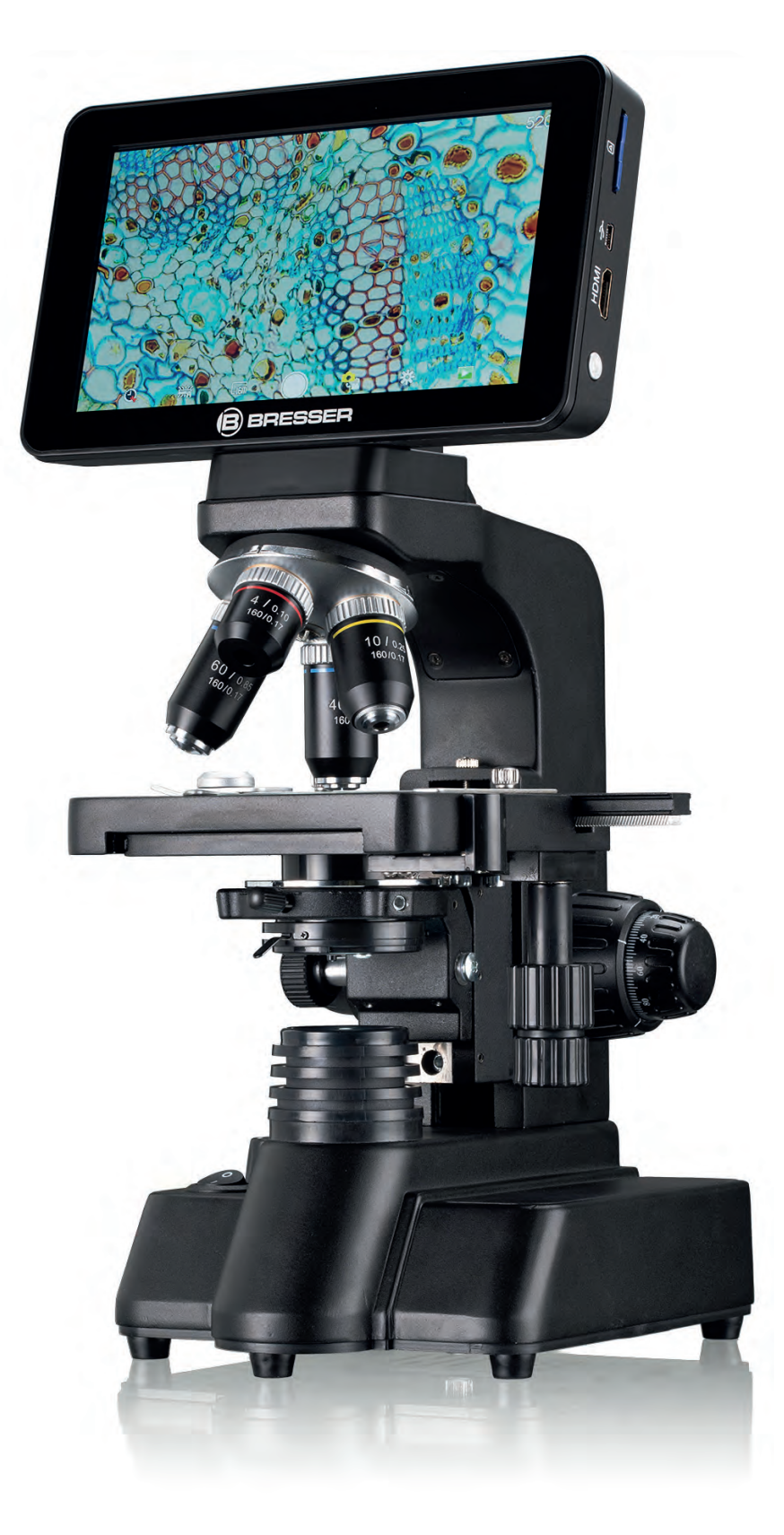

- DE Besuchen Sie unsere Website über den folgenden QR Code oder Weblink um weitere Informationen zu diesem Produkt oder die verfügbaren Übersetzungen dieser Anleitung zu finden.
- 

EN Visit our website via the following QR Code or web link to find further information on this product or the available translations of these instructions.

FR Si vous souhaitez obtenir plus d'informations concernant ce produit ou rechercher ce mode d'emploi en d'autres langues, rendez-vous sur notre site Internet en utilisant le code QR ou le lien correspondant.

NL Bezoek onze internetpagina via de volgende QR-code of weblink, voor meer informatie over dit product of de beschikbare vertalingen van deze gebruiksaanwijzing.

- ES ¿Desearía recibir unas instrucciones de uso completas sobre este producto en un idioma determinado? Entonces visite nuestra página web utilizando el siguiente enlace (código QR) para ver las versiones disponibles.
- IT Desidera ricevere informazioni esaustive su questo prodotto in una lingua specifica? Venga a visitare il nostro sito Web al seguente link (codice QR Code) per conoscere le versioni disponibili.

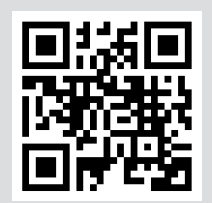

**www.bresser.de/P5702100**

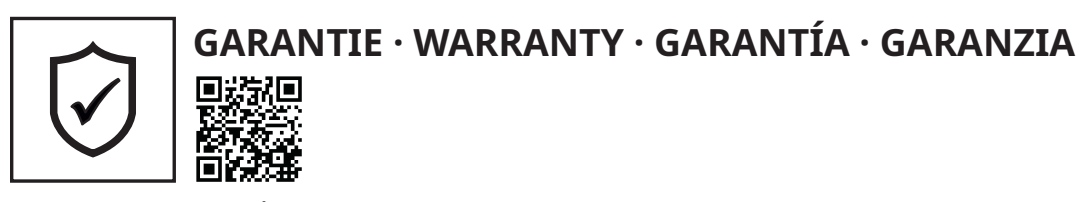

www.bresser.de/warranty\_terms

## **RECYCLAGE (TRIMAN/FRANCE)**

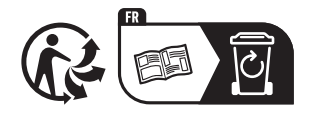

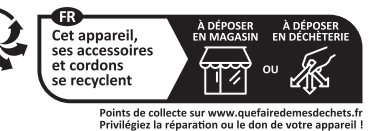

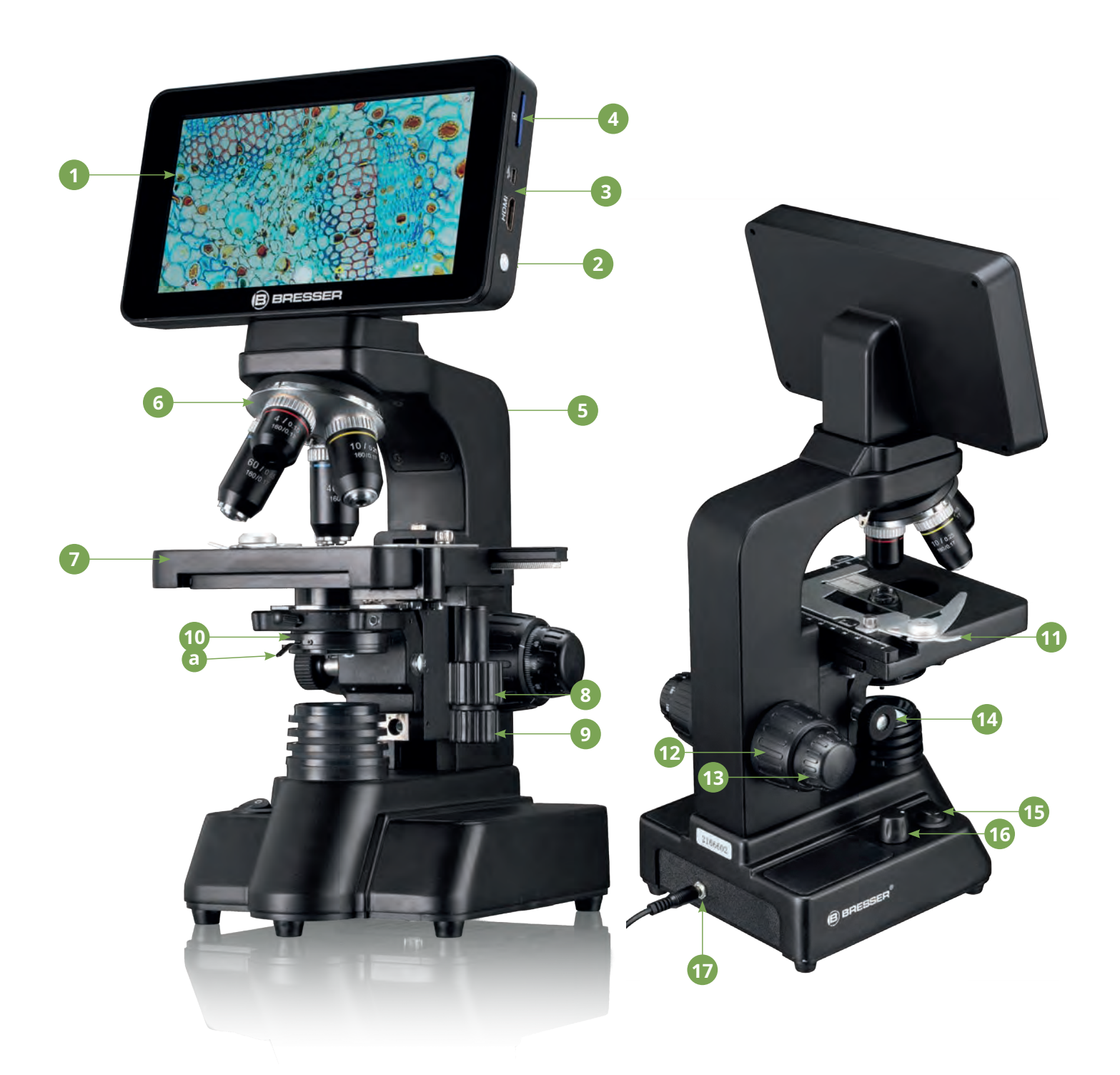

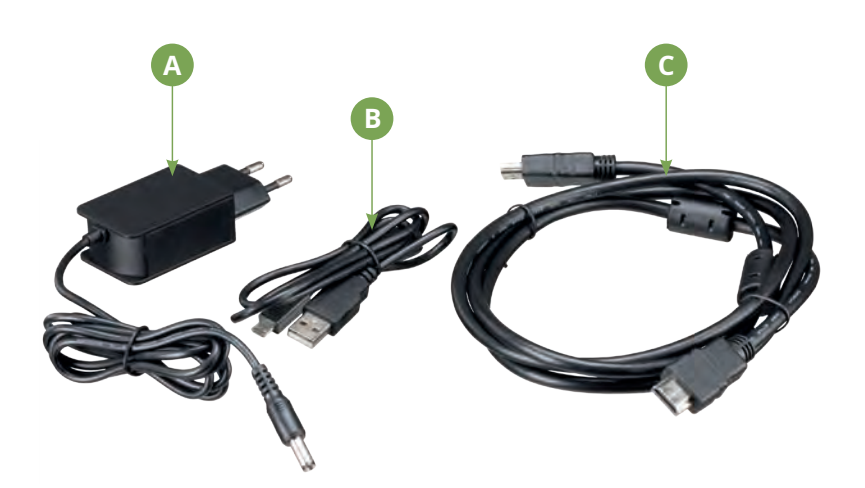

GB **INSTRUCTION MANUAL ............4** DE **BEDIENUNGSANLEITUNG ........9**

## **Parts overview Parts overview**

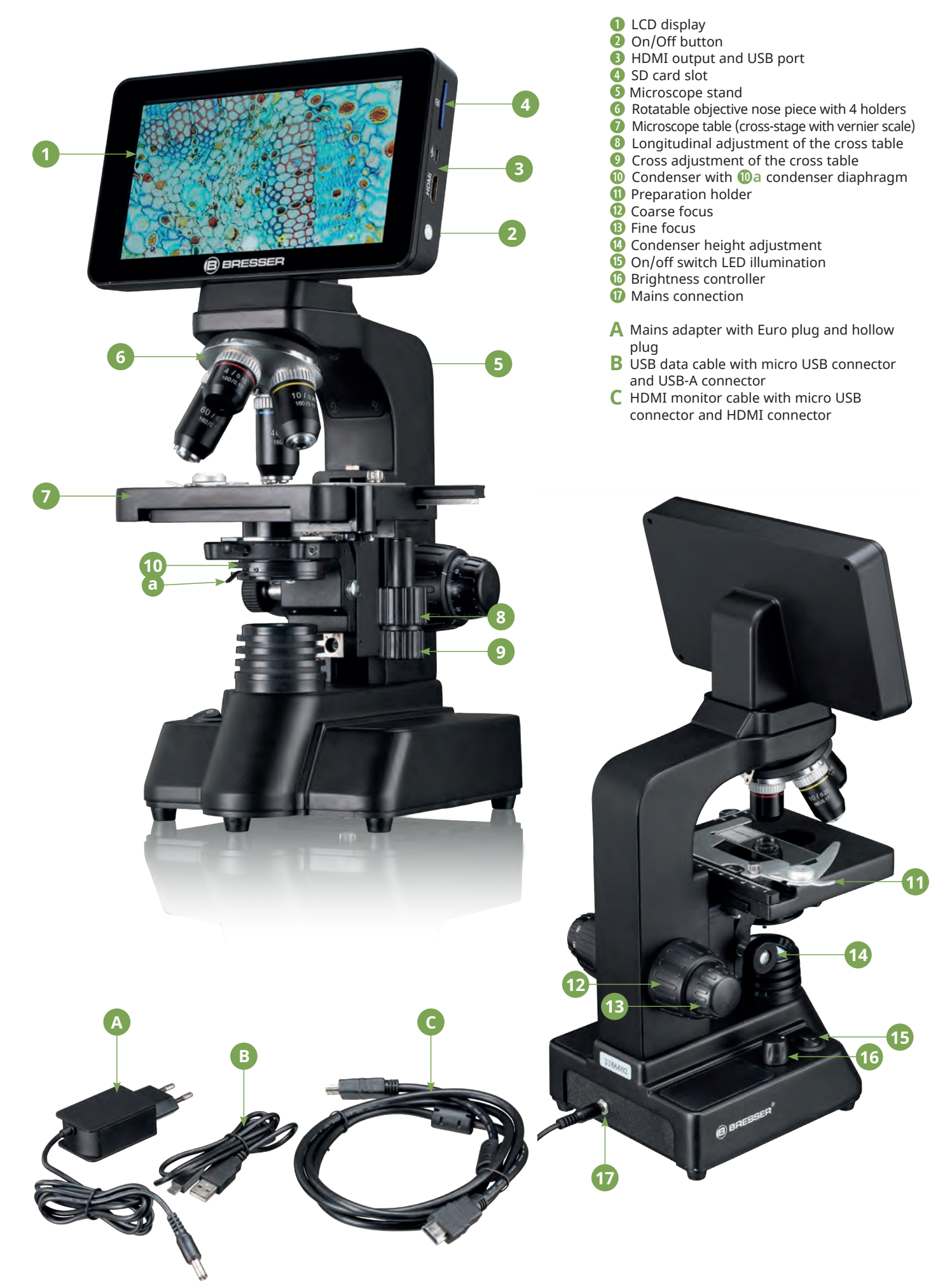

## **LCD display with touch and zoom function**

#### **Photo mode**

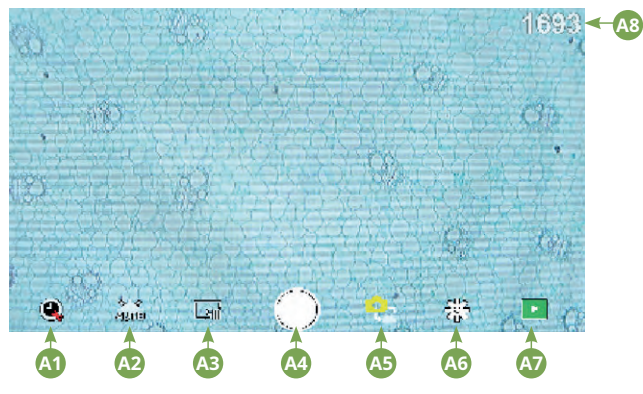

#### **Video mode**

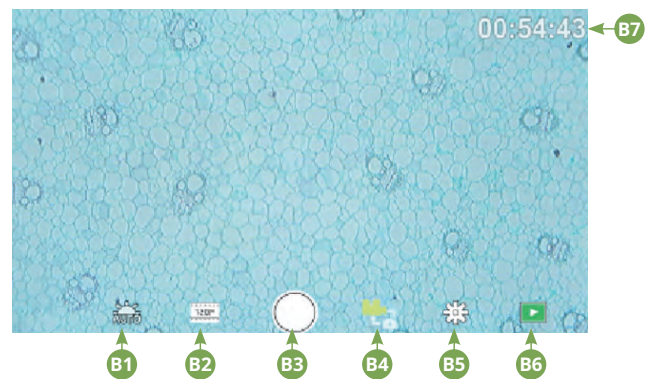

#### **Settings**

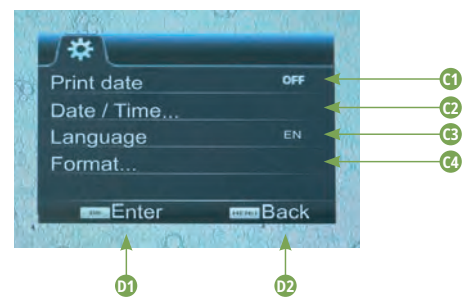

## **Control elements of the On-Screen Menu**

#### Photo mode

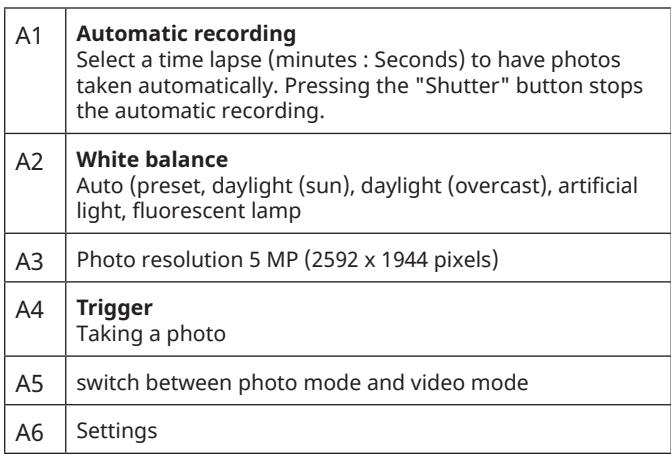

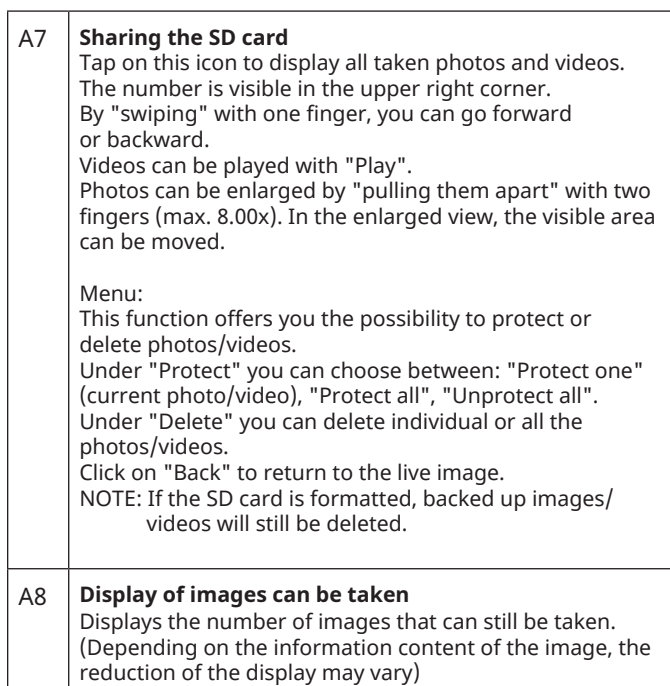

#### Video mode

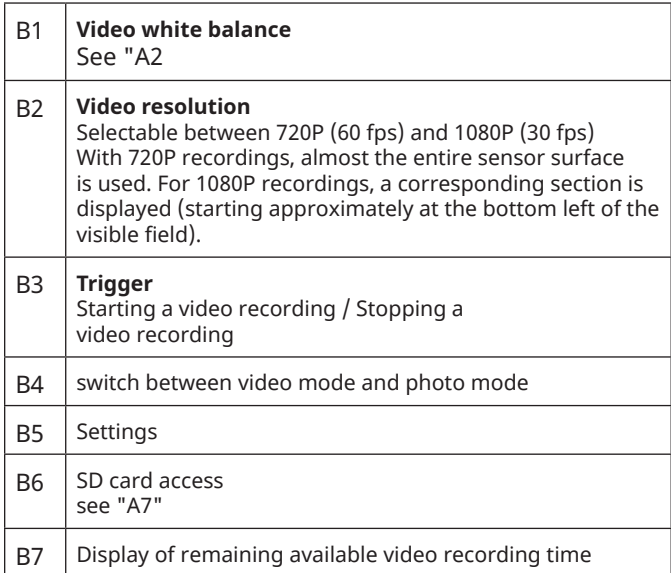

#### **Settings**

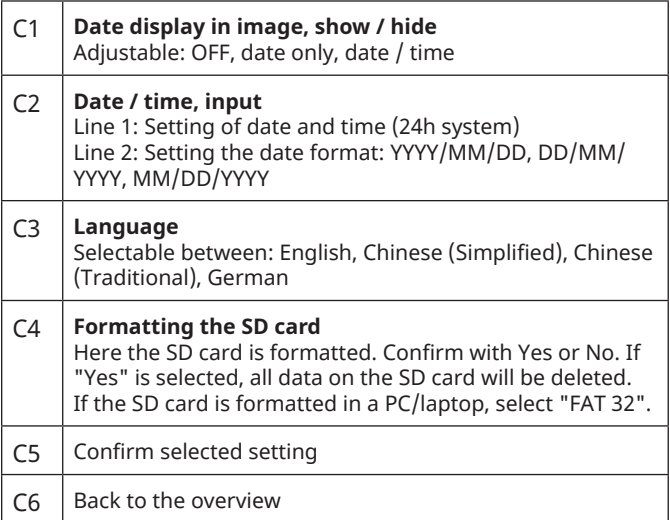

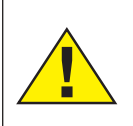

#### **DANGER!**

You will find this symbol before every section of text that deals with the risk of minor to severe injuries resulting from improper use.

#### **CAUTION!**

You will find this symbol before every section of text that deals with the risk of minor to severe injuries resulting from improper use.

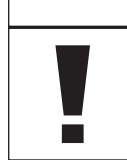

#### **NOTE!**

You will find this symbol in front of every section of text which deals with the risk of damage to property or the environment.

## **Designated use**

This device is for personal and private use only. It was developed for a magnified representation of observations of nature.

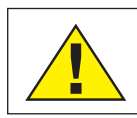

## **General warnings**

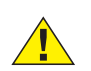

## **DANGER!**

Sharp-edged and pointed tools are often used for working with this device. Therefore, keep this device and all accessories and tools in a place inaccessible to children. Danger of bodily injury!

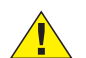

#### **DANGER!**

This device contains electronic parts which are powered by a power source (AC adapter and/or batteries). Never leave children unattended whilst handling the device! Only use the device as described in the manual. Otherwise, you run the DANGER of an ELECTRIC SHOCK.

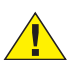

#### **DANGER!**

Do not expose the device to high temperatures. Use only the supplied AC adapter. Do not short-circuit the device or batteries or dispose of in fire! Excessive heat and improper handling can cause short circuits, fires and even explosions!

## **DANGER!**

Never bend, squeeze or pull power cables, connecting cables, extensions or connectors. Protect cables from sharp edges and heat. Check this device, cables and connections for damage before use.

Never attempt to operate a damaged device, or a device with damaged electrical parts! Damaged parts must be replaced immediately by an authorized service agent.

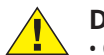

## **DANGER!**

• Children must only use the device under adult supervision. Keep packaging materials (plastic bags, rubber bands, etc.) away from children! There is a DANGER OF CHOKING!

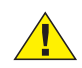

#### **CAUTION!**

Chemicals and liquids do not belong in children's hands! Do not drink chemicals! Clean hands thoroughly under running water after use. In case of accidental contact with eyes or mouth, rinse with water. In case of complaints, consult a doctor immediately and show the substances.

#### **NOTE!**

Do not disassemble the device! In the event of a defect, please contact your dealer. They will contact the Service Centre and can arrange the return of this device for repair if necessary.

# **General Information**

## **About this instruction manual**

Please read the safety instructions in this manual carefully. Use this product only as described in the manual to avoid damage to the device or injury. Keep the operating instructions in a safe place so that you can always keep up to date on all the operating functions.

#### **SD card (not included)**

If you want to save photos or videos with your microscope, you need an SD card up to max. 32GB.

Insert it into the slot (4) until it clicks into place. You can even do this when the power is on.

To remove, press the SD card until you hear a clicking sound. Now you can easily pull it out.

If the shutter release button is pressed when the SD card is not inserted, an error message appears: "No card.

## **General / Location**

Before you start setting up your microscope, choose a suitable location. First, make sure that your microscope is placed on a stable, vibration-free surface.

For start-up, the supplied power adapter is connected to the microscope (A) and a 230 V socket. Use the on/off switch (15) of the microscope to switch on the corresponding illumination and turn the brightness control knob (16) to adjust the brightness for optimal illumination of the specimen. (For safety reasons, please use only the supplied power supply. Third-party power supplies may not meet the required technical specifications. Damage caused to the device by third-party power supplies is not covered by the warranty)

## **Built-in LED lighting**

For start-up, the supplied power adapter (A) is connected to the microscope and a 230 V socket. The illumination is switched on with the on/off switch (15) of the microscope "I/0". The LED illumination is equipped with a continuously adjustable brightness control (16) for optimal illumination of the specimen. By turning the brightness knob, the LED light can be adjusted brighter or darker.

One component of the illumination is the Abbe condenser (10). Adjust it using the height adjustment (14) so that you obtain a well illuminated image field. For most observations, the top position of the condenser is required. The condenser diaphragm (10a) is used to adjust the illumination according to the aperture of the objectives. Correct diaphragm setting ensures optimum resolution. At higher magnifications, the diaphragm must be opened further (turn lever to the left). A (too wide) closed condenser diaphragm will increase contrast and depth of field, but fine details will be lost.

## **LCD Display & On-Screen Menu**

The LCD display (1) is switched on by briefly pressing the On/Off button (2). Immediately after powering on, a live image of the specimen is displayed on the microscope stage as well as the on-screen menu.

The LCD display has a so-called touch function, so that the menu functions can be activated directly at the touch of a finger (see also "On-Screen Menu Controls").

Press and hold the power button (2) for about 3 seconds to turn off the LCD display.

#### **Observation**

Rotate the objective revolver (6) to select the 4x objective for object observation. To do this, place a permanent specimen directly under the objective on the microscope table (7) by clamping it in the table. To do this, first push the specimen holder (11) to the side, place the permanent specimen on the mechanical table and carefully allow the specimen holder to return to the permanent specimen. The object to be observed must be exactly above the illumination. To achieve this, there are two knurled screws on the cross table, the so-called cross table drives (8 and 9). By turning these screws, exact positioning of the object, in the right or left direction and forward or backward is possible. To focus the specimen, first turn the coarse focusing knob (12). You can achieve precise focusing with the fine focusing (13). To change the magnification, turn the revolving nosepiece (6) to the 10x objective. Now focus the image using the fine focus only. Proceed with the 40x objective in the same way as with the 10x objective. The brightness control can be used to optimally adjust the contrast and the imaging quality of the object to be viewed. By the way: The higher the magnification, the more light is needed for good image quality.

## **The microscope stage (with vernier graduation)**

With the microscope stage (7), you are able to view your specimen accurately and to the millimeter. The specimen is fixed on the microscope stage for observation using the specimen holder (11). Now move the object directly under the objective using the axis adjustment (8 and 9). With the vernier graduation on both axes, you can now move the object "true to size" and view it at different magnifications.

## **Digital zoom (up to 4x)**

The screen magnification can be increased to a maximum of 4x by "pulling apart" with two fingers. By "pushing together" the image can be reduced to its original size again.

#### **Hide / Show on-screen menu**

By pressing on a free area of the screen, the menu can be shown or hidden.

## **Connection to a PC/Laptop**

You can transfer images and videos stored on an SD card to a PC/ laptop.

To do this, turn the microscope on. Then plug the supplied USB cable (B) into the USB socket of the microscope (3) and into a free socket on the PC/laptop.

The message "Connecting" appears on the screen. If this goes out, you can access the SD. The microscope is now recognised as a mass storage device.

To exit, correctly log off the microscope. Pull out the USB cable. Press and hold the On/Off key (2) for approx. 2-4 seconds. The microscope switches off, which is signaled by the word "Good Bye" on the display (1) and a beep.

#### **WiFi connection**

The microscope can transmit the image to a device with HDMI input (e.g. monitor, TV set or beamer).

Plug the supplied HDMI cable (C) into the microscope's micro HDMI output (3) and into an appropriate receiving device.

Switch on the microscope. After a few seconds, the image appears on the receiving device. The monitor of the microscope remains off.

If the image does not appear on the receiving device, check the settings. If necessary, a look at the manual of the corresponding device will help.

To exit, the microscope screen can be turned off.

NOTE: Images or videos cannot be captured in HDMI mode.

#### **Technical data**

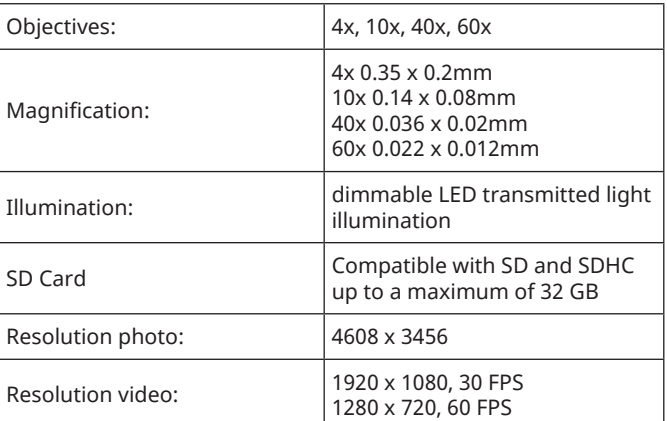

#### **Cleaning & Maintenance**

#### **1. Do not disassemble the microscope!**

The microscope is a precision optical instrument and should not be disassembled unnecessarily. This can seriously damage its functionality. Do not disassemble the lenses either!

#### **2. Avoid soiling!**

You should avoid dust or moisture coming into contact with your microscope. Also avoid fingerprints on all optical surfaces! If dust or dirt should nevertheless get onto your microscope or accessories, remove them as described below.

#### **3. Cleaning of non-optical components:**

Before cleaning non-optical components of the microscope (e.g. housing, microscope stage), please disconnect the microscope from the power supply. Dust or dirt on the microscope or accessories should first be removed with a soft brush. Then clean the soiled areas with a soft, lint-free cloth, which you can also dampen with a mild detergent solution beforehand. The residual moisture should be completely dry before using the microscope. Do NOT use solvents such as alcohol, ether, acetone, xylene or other thinners) to clean painted or plastic parts! Special attention is paid to the pressure-sensitive display surface. Dirt or fingerprints should generally only be cleaned with a lightly damp and lint-free cloth. Please do not use any additional cleaning agents!

#### **4. Cleaning of optical components:**

To increase the imaging quality, the objective lenses of the microscope are coated to a high standard. They should not be wiped dry, as dry dirt or dust can scratch the sensitive coating. For easier cleaning of the objectives, unscrew them from the turret. Then always blow the loose dust off the lens surfaces first. Use good quality lens wipes or soft cloth, slightly moistened with pure alcohol (available in pharmacies) and wipe the lens surface clean with it.

#### **5. Non-use:**

After use, cover the microscope with the dust cover and place it in a dry and mold-free place. In case of prolonged non-use, we recommend storing all lenses in a closed container with desiccant.

**Remember:** A well-maintained microscope will retain its optical quality and thus its value for years to come.

#### **Disposal**

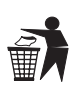

Dispose of the packaging materials by type. Contact your local waste-disposal service or environmental authority for information about the proper disposal.

Do not dispose of electronic devices in the household waste! According to the European Directive 2002/96/EU on Waste Electrical and Electronic Equipment and its transposition into national law, used electrical equipment must be collected separately and recycled in an environmentally sound manner.

Observe the current legal regulations when disposing of the device! Information on proper disposal can be obtained from municipal waste disposal service providers or the Environmental Agency.

## **CE Declaration of conformity**

A "Declaration of conformity" in accordance with the applicable directives and corresponding standards has been prepared by Bresser GmbH. The full text of the EC declaration of conformity is available at the following Internet address: www.bresser.de/download/5702100/CE/2010200\_CE.pdf

## **Warranty**

The regular warranty period is 2 years and begins on the day of purchase. To benefit from an extended voluntary guarantee period as stated on the gift box, registration on our website is required.

You can consult the full guarantee terms as well as information on extending the guarantee period and details of our services at www. bresser.de/warranty\_terms.

## **Teileübersicht Teileliste (Lieferumfang)**

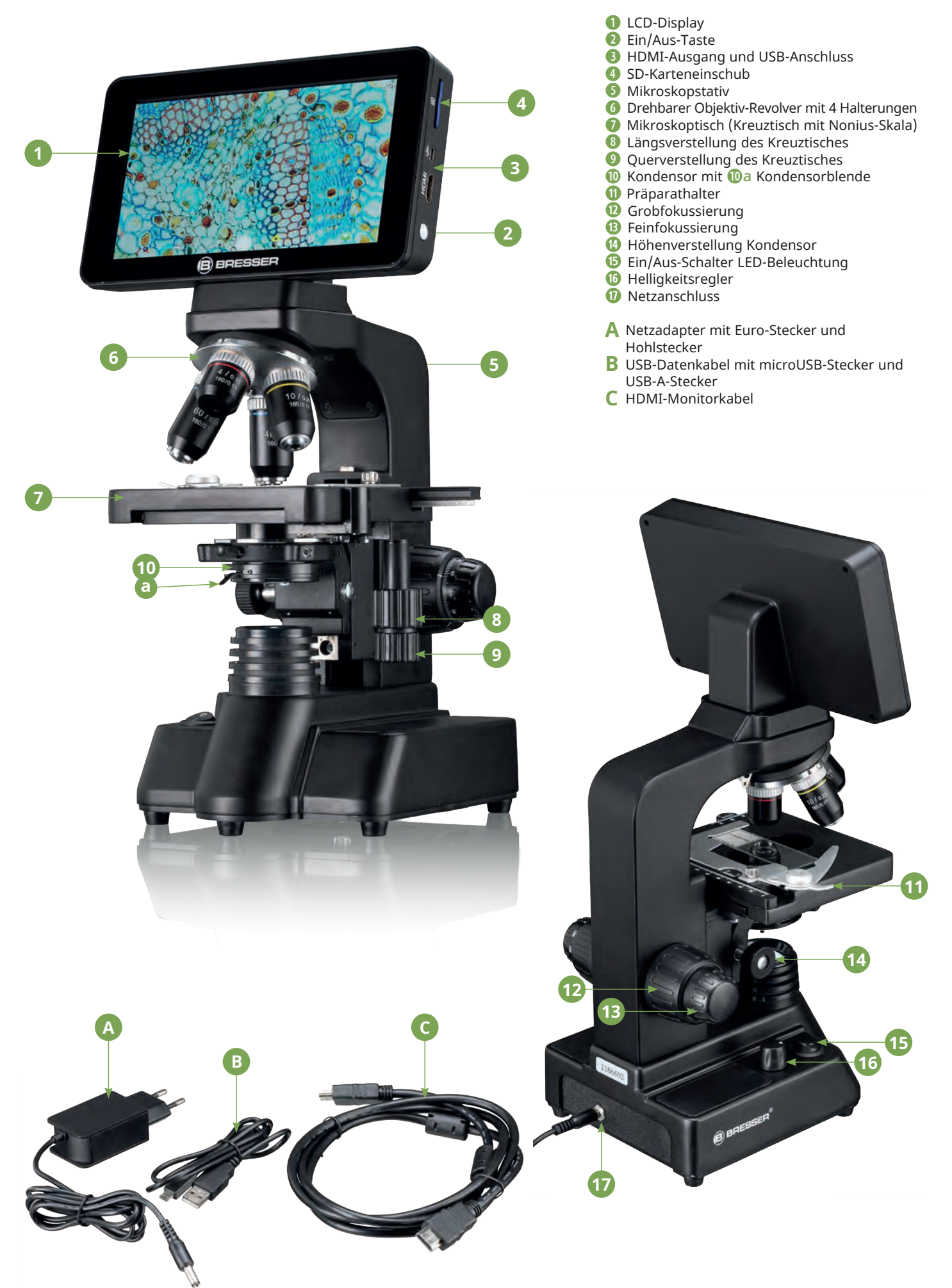

## **LCD-Display mit Touch- und Zoom-Funktion**

#### **Fotomodus**

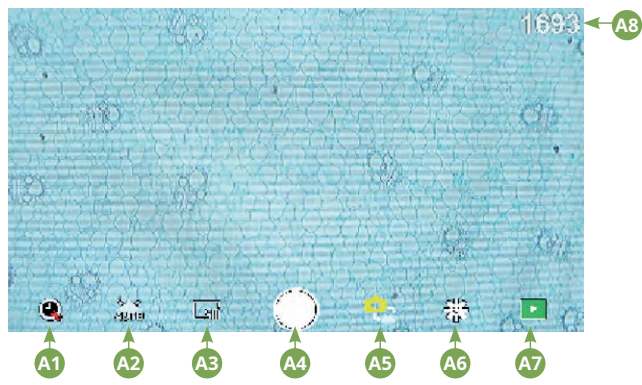

#### **Videomodus**

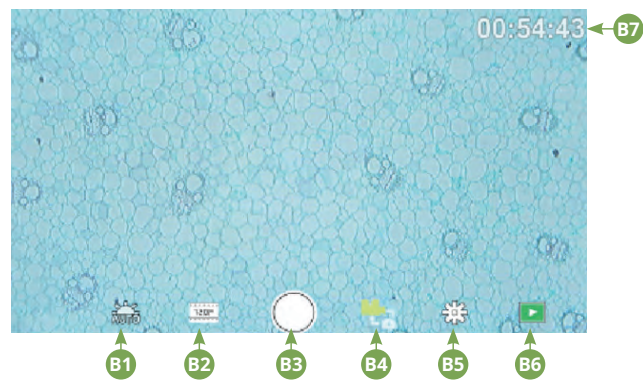

#### **Einstellungen**

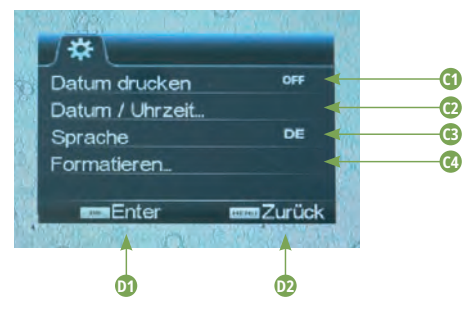

## **Bedienungselemente des Bildschirmmenüs**

#### Fotomodus

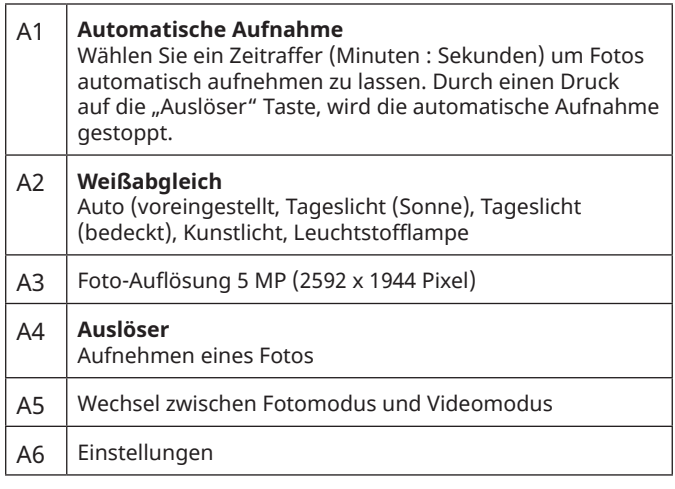

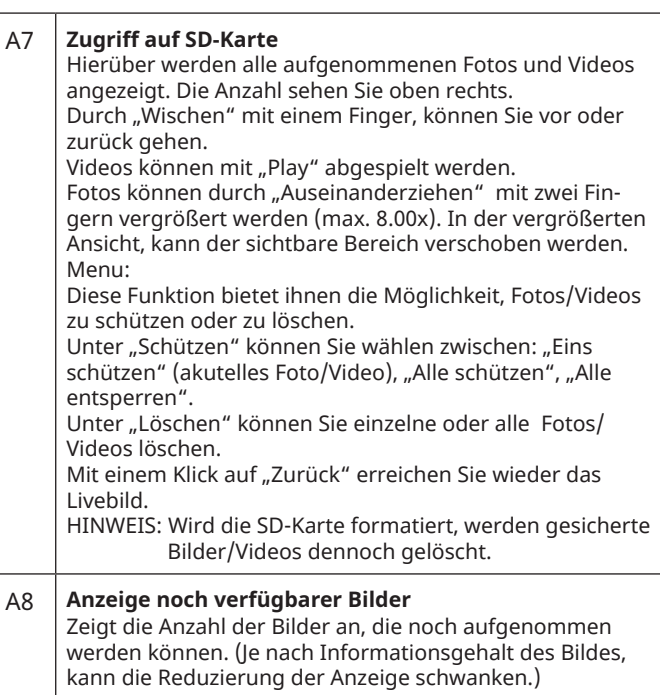

#### Videomodus

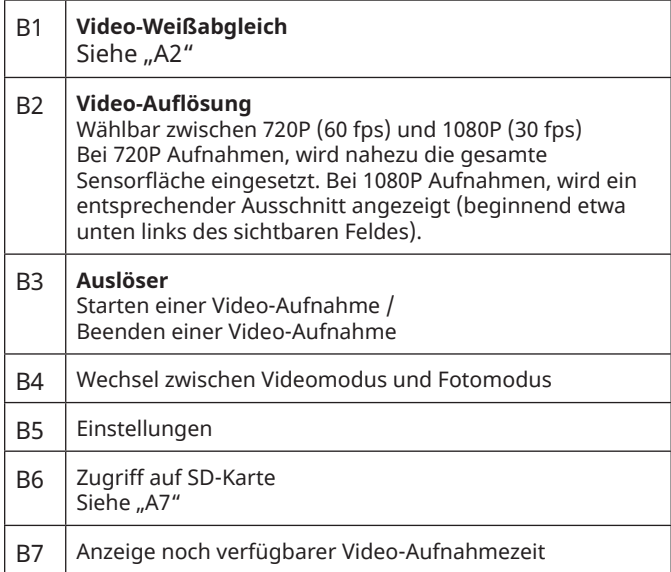

#### Einstellungen

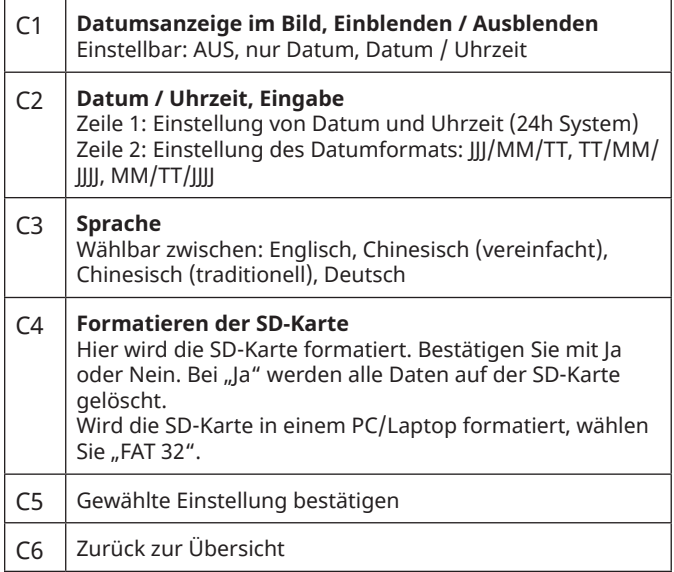

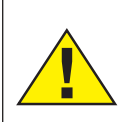

#### **GEFAHR!**

Dieses Zeichen steht vor jedem Textabschnitt, der auf Gefahren hinweist, die bei unsachgemäßer Anwendung zu schweren Verletzungen oder sogar zum Tode führen.

#### **VORSICHT!**

Dieses Zeichen steht vor jedem Textabschnitt, der auf Gefahren hinweist, die bei unsachgemäßer Anwendung zu leichten bis schweren Verletzungen führen.

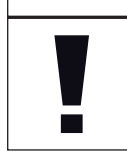

#### **HINWEIS!**

Dieses Zeichen steht vor jedem Textabschnitt, der auf Sach- oder Umweltschädigungen bei unsachgemäßer Anwendung hinweist.

#### **Verwendungszweck**

Dieses Produkt dient ausschließlich der privaten Nutzung. Es wurde entwickelt zur vergrößerten Darstellung von Naturbeobachtungen.

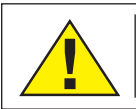

## **Allgemeine Warnhinweise**

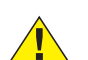

#### **GEFAHR!**

Für die Arbeit mit diesem Gerät werden häufig scharfkantige und spitze Hilfsmittel eingesetzt. Bewahren Sie deshalb dieses Gerät sowie alle Zubehörteile und Hilfsmittel an einem für Kinder unzugänglichen Ort auf. Es besteht VERLETZUNGSGEFAHR!

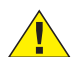

## **GEFAHR!**

Dieses Gerät beinhaltet Elektronikteile, die über eine Stromquelle (Netzteil und/oder Batterien) betrieben werden. Lassen Sie Kinder beim Umgang mit dem Gerät nie unbeaufsichtigt! Die Nutzung darf nur wie in der Anleitung beschrieben erfolgen, andernfalls besteht GEFAHR eines STROMSCHLAGS!

## **GEFAHR!**

Setzen Sie das Gerät keinen hohen Temperaturen aus. Benutzen Sie nur das mitgelieferte Netzteil. Gerät nicht kurzschließen oder ins Feuer werfen! Durch übermäßige Hitze und unsachgemäße Handhabung können Kurzschlüsse, Brände und sogar Explosionen ausgelöst werden!

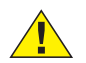

#### **GEFAHR!**

Strom- und Verbindungskabel sowie Verlängerungen und Anschlussstücke niemals knicken, quetschen, zerren oder überfahren. Schützen sie Kabel vor scharfen Kanten und Hitze. Überprüfen Sie das Gerät, die Kabel und Anschlüsse vor Inbetriebnahme auf Beschädigungen.

 Beschädigtes Gerät oder ein Gerät mit beschädigten stromführenden Teilen niemals in Betrieb nehmen! Beschädigte Teile müssen umgehend von einem autorisierten Service-Betrieb ausgetauscht werden.

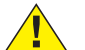

# **GEFAHR!**

Kinder dürfen das Gerät nur unter Aufsicht benutzen. Verpackungsmaterialien (Plastiktüten, Gummibänder, etc.) von Kindern fernhalten! Es besteht ERSTICKUNGSGEFAHR!

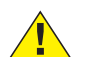

#### **VORSICHT!**

Die mitgelieferten Chemikalien und Flüssigkeiten gehören nicht in Kinderhände! Chemikalien nicht trinken! Hände nach Gebrauch unter fließendem Wasser gründlich säubern. Bei versehentlichem Kontakt mit Augen oder Mund mit Wasser ausspülen. Bei Beschwerden unverzüglich einen Arzt aufsuchen und die Substanzen vorlegen.

## **HINWEIS!**

Bauen Sie das Gerät nicht auseinander! Wenden Sie sich im Falle eines Defekts an Ihren Fachhändler. Er nimmt mit dem Service-Center Kontakt auf und kann das Gerät ggf. zwecks Reparatur einschicken.

## **Allgemeine Informationen**

## **Zu dieser Anleitung**

Lesen Sie bitte aufmerksam die Sicherheitshinweise in dieser Anleitung. Verwenden Sie dieses Produkt nur wie in der Anleitung beschrieben, um Schäden am Gerät oder Verletzungen zu vermeiden. Bewahren Sie die Bedienungsanleitung auf, damit Sie sich jederzeit über alle Bedienungsfunktionen neu informieren können.

#### **SD-Karte (nicht enthalten)**

Möchten Sie mit ihrem Mikroskop Fotos, bzw. Videos speichern, so benötigen Sie eine SD-Karte bis max. 32 GB. Stecken Sie diese soweit in den Einschub (4), bis sie einrastet. Dies können Sie auch im eingeschalteten Zustand vornehmen. Zum Entnehmen, drücken Sie auf die SD-Karte, bis Sie ein Klick-Geräusch hören. Jetzt können Sie sie leicht heraus ziehen. Wird der Auslöser bei nicht eingelegter SD-Karte betätigt, so erscheint eine Fehlermeldung: "Keine Karte".

## **Allgemeines / Standort**

Bevor Sie mit dem Aufbau Ihres Mikroskops beginnen, wählen Sie einen geeigneten Standort. Zunächst sollten Sie darauf achten, dass Ihr Mikroskop auf einem stabilen, erschütterungsfreien Untergrund steht.

Zur Inbetriebnahme wird der mitgelieferte Netzadapter mit dem Mikroskop (A) und einer 230 V-Steckdose verbunden. Mit dem Ein/Aus-Schalter (15) des Mikroskops wird die entsprechende Beleuchtung eingeschaltet und durch drehen des Helligkeitsregler (16) die Helligkeit für eine optimale Beleuchtung des Präparates geregelt. (Verwenden Sie bitte aus Sicherheitsgründen nur das mitgelieferte Netzteil. Fremdnetzteile entsprechen u. U. nicht den erforderlichen technischen Spezifikationen. Schäden, die durch Fremdnetzteile am Gerät entstehen, fallen nicht unter die Garantie.)

## **Eingebaute LED-Beleuchtung**

Zur Inbetriebnahme wird der mitgelieferte Netzadapter (A) mit dem Mikroskop und einer 230 V-Steckdose verbunden. Mit dem Ein/Aus-Schalter (15) des Mikroskops "I/0" wird die Beleuchtung eingeschaltet. Die LED-Beleuchtung ist mit einer stufenlosen Helligkeitsregelung (16) für eine optimale Beleuchtung des Präparates ausgestattet. Durch drehen am Helligkeitsregler kann die LED-Leuchte heller oder dunkler eingestellt werden.

Ein Bestandteil der Beleuchtung ist der Abbe Kondensor (10). Stellen Sie ihn mit Hilfe der Höhenverstellung (14) so ein, dass Sie ein gut ausgeleuchtetes Bildfeld erhalten. Bei den meisten Beobachtungen ist die oberste Position des Kondensors erforderlich. Die Kondensorblende (10a) passt die Beleuchtung an die Aperture der Objektive an. Eine korrekte Einstellung der Blende sorgt für optimale Auflösung. Bei höheren Vergrößerungen muss die Blende weiter geöffnet werden (Hebel nach links). Eine (zu weit) geschlossene Kondensorblende erhöht zwar Kontrast und Tiefenschärfe, aber feine Details gehen verloren.

## **LCD-Display & Bildschirmmenü**

Das LCD-Display (1) wird durch kurzes Drücken der Ein/Aus-Taste (2) eingeschaltet. Unmittelbar nach dem Einschalten werden ein Livebild von der Probe auf dem Mikroskoptisch sowie das Bildschirmmenü angezeigt.

Das LCD-Display verfügt über eine s.g. Touch-Funktion, so dass die Menüfunktionen direkt per Fingerdruck aufgerufen werden können (siehe auch "Bedienelemente des Bildschirmmenüs).

## **Beobachtung**

Wählen Sie durch Drehen des Objektiv-Revolvers (6) das Objektiv 4x für die Objektbeobachtung. Platzieren Sie dazu ein Dauerpräparat direkt unter dem Objektiv auf dem Mikroskoptisch (7), indem Sie es in den Kreuztisch klemmen. Hierzu drücken Sie zuvor den Präparathalter (11) zur Seite, legen das Dauerpräparat am Kreuztisch an und lassen Präparathalter vorsichtig bis zum Dauerpräparat zurückkommen. Das zu beobachtende Objekt muss genau über der Beleuchtung liegen. Um dies zu erreichen, befinden sich am Kreuztisch zwei Rändelschrauben, die sog. Kreuztischtriebe (8 und 9). Durch Drehen dieser Schrauben ist eine genaue Positionierung des Objektes, in Rechts- oder Linksrichtung und nach vorn oder zurück möglich.

Zum Scharfstellen des Präparats, drehen Sie zuerst an der Grobfokussierung (12). Ein genaues Scharfstellen erreichen Sie mit der Feinfokussierung (13).

Um die Vergrößerung zu verändern, drehen Sie den Objektivrevolver (6) auf das 10x Objektiv. Stellen Sie das Bild jetzt nur mit der Feinfokussierung scharf. Verfahren Sie beim 40x Objektiv, genau wie bei dem 10x Objektiv.

Mit dem Helligkeitsregler lässt sich der Kontrast und die Abbildungsqualität des zu betrachtenden Objekts optimal justieren. Übrigens: Je höher die Vergrößerung ist, desto mehr Licht wird für eine gute Bildqualität benötigt.

## **Der Mikroskoptisch (Kreuztisch mit Nonius-Skala)**

Mit dem Mikroskoptisch (7) sind Sie in der Lage Ihr Präparat exakt und millimetergenau zu betrachten. Das Objekt wird zur Beobachtung mit Hilfe des Präparathalters (11) auf dem Mikroskoptisch fixiert. Fahren Sie nun das Objekt mit Hilfe der Achsen-Verstellung (8 und 9) direkt unter das Objektiv. Mit der Nonius-Einteilung an beiden Achsen können Sie nun das Objekt "maßgenau" verschieben und mit verschiedenen Vergrößerungen betrachten.

## **Digitaler Zoom (bis 4x)**

Die Bildschirmvergrößerung kann durch ein "Auseinanderziehen" mit zwei Fingern auf maximal 4x erhöht werden. Durch "Zusammenschieben" kann das Bild wieder auf Originalgröße verkleinert werden.

## **Bildschirmmenü Ausblenden/Einblenden**

Durch einen Druck auf eine freie Fläche des Bildschirms kann das Menü ein- bzw. ausgeblendet werden.

## **Anschluss an einen PC/Laptop**

Sie können auf einer SD-Karte gespeicherte Bilder und Videos an einen PC/Laptop übertragen.

Nehmen Sie hierzu das Mikroskop in Betrieb. Stecken Sie dann das mitgelieferte USB-Kabel (B) in die USB-Buchse des Mikroskops (3) und in eine freie Buchse am PC/Laptop.

Auf dem Bildschirm erscheint die Meldung "Connecting". Erlischt diese, so können Sie auf die SD zugreifen. Das Mikroskop wird nun als Massenspeicher erkannt.

Melden Sie zum Beenden das Mikroskop ordnungsgemäß ab. Ziehen Sie das USB-Kabel heraus. Halten Sie die Ein/Aus-Taste (2) ca. 2-4 Sekunden gedrückt. Das Mikroskop schaltet sich aus, welches mit dem Schriftzug "Good Bye" auf dem Display (1) und einem Piep-Ton signalisiert wird.

## **HDMI-Verbindung**

Das Mikroskop kann das Bild an ein Gerät mit HDMI Eingang übertragen (z.B. Monitor, TV-Gerät oder Beamer).

Stecken Sie das mitgelieferte HDMI-Kabel (C) in den Micro-HDMI-Ausgang (3) des Mikroskops und in ein entsprechendes Empfangsgerät. Schalten Sie das Mikroskop ein. Nach wenigen Sekunden erscheint das Bild auf dem Empfangsgerät. Der Monitor des Mikroskops bleibt aus.

Falls das Bild auf dem Empfangsgerät nicht erscheinen sollte, so überprüfen Sie die Einstellungen. Ggf. hilft hier ein Blick in die Anleitung des entsprechenden Gerätes.

HINWEIS: Im HDMI-Betrieb können keine Bilder oder Videos aufgenommen werden.

#### **Technische Daten**

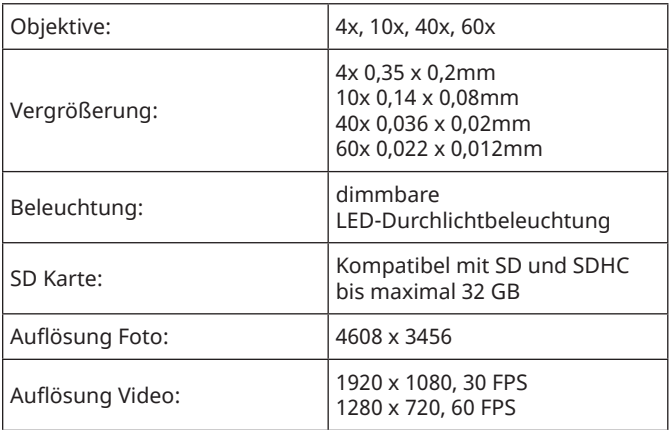

## **Reinigung & Wartung**

#### **1. Bauen Sie das Mikroskop nicht auseinander!**

Das Mikroskop ist ein optisches Präzisionsinstrument und sollte nicht unnötigerweise auseinander gebaut werden. Dies kann seiner Funktionsfähigkeit ernsthaft schaden. Bauen Sie auch nicht die Objektive auseinander!

#### **2. Vermeiden Sie Verschmutzungen!**

Sie sollten vermeiden, dass Staub oder Feuchtigkeit mit ihrem Mikroskop in Berührung kommen. Vermeiden Sie ebenfalls Fingerabdrücke auf allen optischen Flächen! Sollte dennoch Staub oder Schmutz auf Ihr Mikroskop oder Zubehör geraten sein, entfernen Sie diese wie unten beschrieben.

#### **3. Reinigung nichtoptischer Komponenten:**

Bevor Sie nichtoptische Komponenten des Mikroskops (z.B. Gehäuse, Mikroskoptisch) reinigen, trennen Sie bitte das Mikroskop vom Stromnetz. Staub oder Schmutz auf dem Mikroskop oder Zubehör entfernen Sie zuerst mit einem weichen Pinsel. Danach reinigen Sie die verschmutzten Stellen mit einem weichen, fusselfreien Tuch, das Sie zuvor auch mit einer milden Spülmittellösung anfeuchten können. Die Restfeuchtigkeit sollte vor Verwendung des Mikroskops komplett getrocknet sein. Verwenden Sie KEINE Lösemittel wie z.B. Alkohol, Ether, Aceton, Xylol oder andere Verdünner), um lackierte- oder Kunststoffteile zu reinigen! Besondere Aufmerksamkeit gilt der druckempfindlichen Displayoberfläche. Schmutz oder Fingerabdrücke sollten grundsätzlich nur mit einem leicht feuchten und fusselfreien Tuch gereinigt werden. Verwenden Sie bitte keine zusätzlichen Reinigungsmittel!

#### **4. Reinigung optischer Komponenten:**

Zur Erhöhung der Abbildungsqualität sind die Objektivlinsen des Mikroskops hochwertig vergütet. Sie sollten nicht trocken abgewischt werden, da trockener Schmutz oder Staub die empfindliche Vergütung zerkratzen kann. Zur leichteren Reinigung der Objektive sollten Sie diese vom Revolverkopf abschrauben. Blasen Sie dann stets zuerst den losen Staub von den Linsenoberflächen. Verwenden Sie Linsentücher von guter Qualität oder weichen Stoff, leicht angefeuchtet mit reinem Alkohol (in der Apotheke erhältlich) und wischen Sie die Linsenoberfläche damit sauber.

#### **5. Nichtbenutzung:**

Nach der Benutzung bedecken Sie das Mikroskop mit der Staubschutzhülle und stellen es an einen trockenen und schimmelfreien Platz. Bei längerer Nichtbenutzung empfehlen wir die Lagerung aller Objektive in einem geschlossenen Behälter mit Trockenmittel.

**Bedenken Sie:** Ein gut gepflegtes Mikroskop behält auf Jahre hinaus seine optische Qualität und so seinen Wert.

Zum Beenden kann der Bildschirm des Mikroskops ausgeschaltet werden.

#### **Entsorgung**

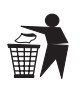

Entsorgen Sie die Verpackungsmaterialien sortenrein. Informationen zur ordnungsgemäßen Entsorgung erhalten Sie beim kommunalen Entsorgungsdienstleister oder Umweltamt.

Werfen Sie Elektrogeräte nicht in den Hausmüll! Gemäß der Europäischen Richtlinie 2002/96/EG über Elektro- und Elektronik-Altgeräte und deren Umsetzung in nationales Recht müssen verbrauchte Elektrogeräte getrennt gesammelt und einer umweltgerechten Wiederverwertung zugeführt werden.

Beachten Sie bitte bei der Entsorgung des Geräts die aktuellen gesetzlichen Bestimmungen. Informationen zur fachgerechten Entsorgung erhalten Sie bei den kommunalen Entsorgungsdienstleistern oder dem Umweltamt.

## **CE-Konformitätserklärung**

Eine "Konformitätserklärung" in Übereinstimmung mit den anwendbaren Richtlinien und entsprechenden Normen ist von der Bresser GmbH erstellt worden. Der vollständige Text der EG-Konformitätserklärung ist unter der folgenden Internetadresse verfügbar: www.bresser.de/download/5702100/CE/5702100\_CE.pdf

#### **Garantie**

Die reguläre Garantiezeit beträgt 2 Jahre und beginnt am Tag des Kaufs. Um von einer verlängerten, freiwilligen Garantiezeit wie auf dem Geschenkkarton angegeben zu profitieren, ist eine Registrierung auf unserer Website erforderlich.

Die vollständigen Garantiebedingungen sowie Informationen zu Garantiezeitverlängerung und Serviceleistungen können Sie unter www.bresser.de/garantiebedingungen einsehen.

## **Service**

# **GB AT CH BE**

Bei Fragen zum Produkt und eventuellen Reklamationen nehmen Sie bitte zunächst mit dem Service-Center Kontakt auf, vorzugsweise per E-Mail.

E-Mail: service@bresser.de Telefon\*: +49 28 72 80 74 350

## **BRESSER GmbH**

Kundenservice Gutenbergstr. 2 46414 Rhede

Deutschland

\*Lokale Rufnummer in Deutschland (Die Höhe der Gebühren je Telefonat ist abhängig vom Tarif Ihres Telefonanbieters); Anrufe aus dem Ausland sind mit höheren Kosten verbunden.

# **GB IE**

Please contact the service centre first for any questions regarding the product or claims, preferably by e-mail.

E-Mail: service@bresseruk.com Telephone\*: +44 1342 837 098

## **BRESSER UK Ltd.**

Suite 3G, Eden House Enterprise Way Edenbridge, Kent TN8 6HF United Kingdom

\*Number charged at local rates in the UK (the amount you will be charged per phone call will depend on the tariff of your phone provider); calls from abroad will involve higher costs.

# **FR BE**

Si vous avez des questions concernant ce produit ou en cas de réclamations, veuillez prendre contact avec notre centre de services (de préférence via e-mail).

E-Mail: sav@bresser.fr Téléphone\*: 00 800 6343 7000

## **BRESSER France SARL**

Pôle d'Activités de Nicopolis 314 Avenue des Chênes Verts 83170 Brignoles France

\*Prix d'un appel local depuis la France ou Belgique

# **NL BE**

Als u met betrekking tot het product vragen of eventuele klachten heeft kunt u contact opnemen met het service centrum (bij voorkeur per e-mail).

E-Mail: info@bresserbenelux.nl Telefoon\*: +31 528 23 24 76

## **BRESSER Benelux**

Smirnoffstraat 8 7903 AX Hoogeveen The Netherlands

\*Het telefoonnummer wordt in het Nederland tegen lokaal tarief in rekening gebracht. Het bedrag dat u per gesprek in rekening gebracht zal worden, is afhankelijk van het tarief van uw telefoon provider; gesprekken vanuit het buitenland zullen hogere kosten met zich meebrengen.

# **ES IT PT**

Si desea formular alguna pregunta sobre el producto o alguna eventual reclamación, le rogamos que se ponga en contacto con el centro de servicio técnico (de preferencia por e-mail).

E-Mail: servicio.iberia@bresser-iberia.es Teléfono\*: +34 91 67972 69

## **BRESSER Iberia SLU**

c/Valdemorillo,1 Nave B P.I. Ventorro del Cano 28925 Alcorcón Madrid España

\*Número local de España (el importe de cada llamada telefónica dependen de las tarifas de los distribuidores); Las llamadas des del extranjero están ligadas a costes suplementarios..

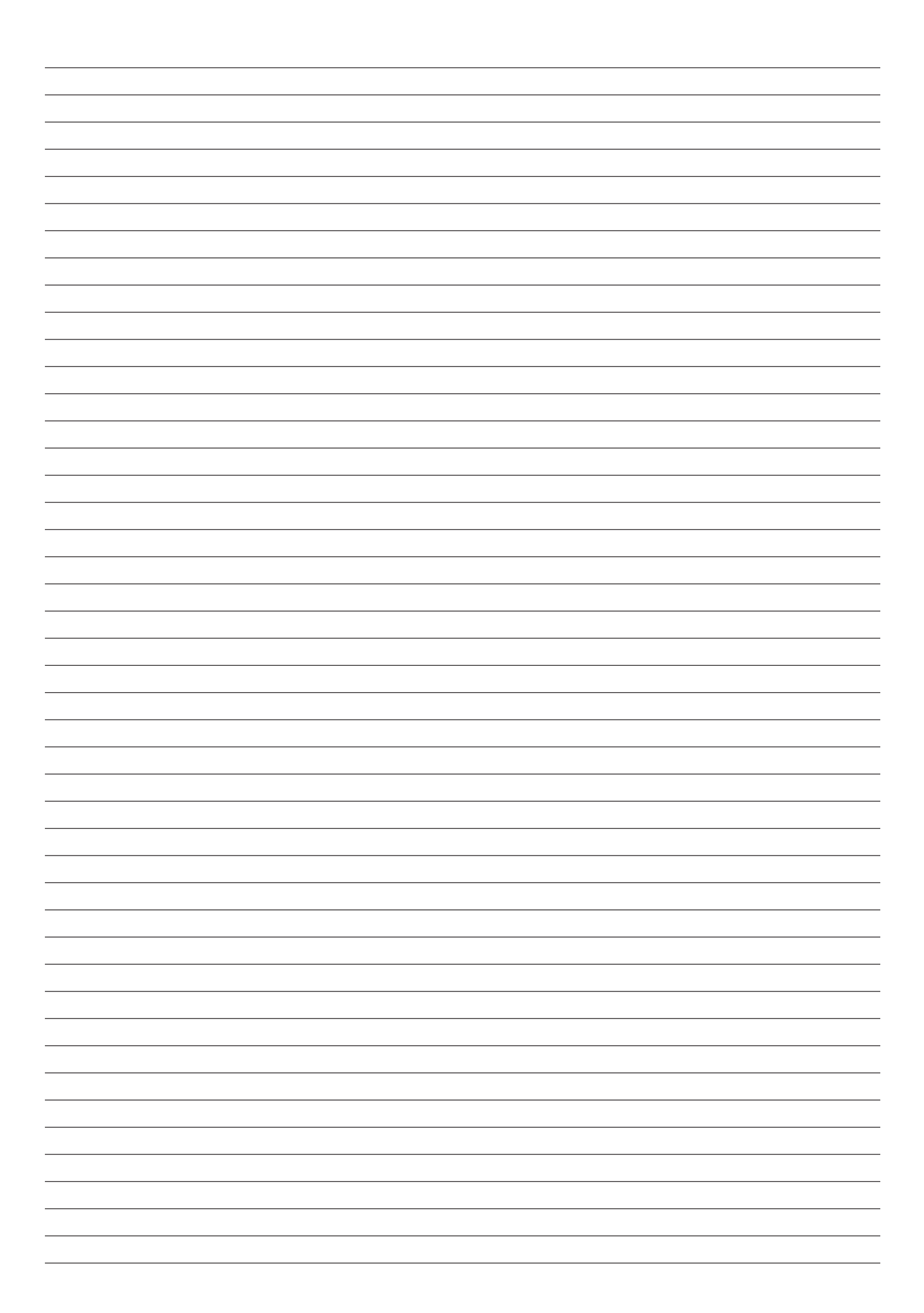

**Bresser GmbH** Gutenbergstraße 2 46414 Rhede · Germany www.bresser.de

      @BresserEurope

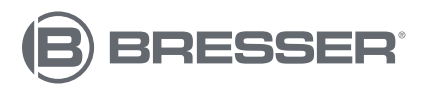

**Bresser UK Ltd.** Suite 3G, Eden House Enterprise Way Edenbridge, Kent TN8 6HF Great Britain